## **CP-WST Practical Mock Examination - 1**

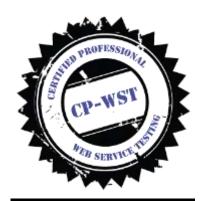

- Read the document carefully and follow the given instructions
- Write the scripts in the respective tools. Post completion of the exam you have to submit the respective .java (RestAssured and Unirest), .json (for Postman and newman), .SAZ (for fiddler), .feature (Karate) files and the screenshots and html reports of the test runs in Karate and Newman.
- Total Points 60
- TOTAL TIME ALLOWED 120 Minutes (submissions have to reach the given email address with in 5 minutes of the allowed duration)

The mock exam is provided for everyone to understand the question format of the practical exam paper. CP-WST is one of the only globally recognized practical assessment driven WebServices/API testing related certification program. Please visit <a href="http://cpwst.agiletestingalliance.org/">http://cpwst.agiletestingalliance.org/</a> for more details.

 $Copying\ of\ this\ paper\ in\ any\ format,\ is\ expressly\ forbidden\ without\ the\ written\ approval\ of\ Agile\ Testing\ Alliance.$ 

1. Use Karate web services test automation tool and validate the following web services request [16 Points]

```
a. URL - <a href="https://reqres.in/api/users?page=2">https://reqres.in/api/users?page=2</a>
    Request Type – GET
    Response = 200
b. URL - <a href="https://reqres.in/api/login">https://reqres.in/api/login</a>
    Request Type - Post
    Request Body - "email": "peter@klaven",
                      "password": "cityslicka"
    Response – 200
c. URL - https://reqres.in/api/users/3
   Request Type - Put
   Request body - name and job
   Response - 200
d. URL - https://regres.in/api/users/3
   Request Type – DELETE
   Response – 204
   Validate response with time stamp
```

2. Use following scenarios and construct them using fiddler and save them as a session archive.

API URL - https://www.predic8.de/post-put-patch-beispiel.htm [10 Points]

- a. URL https://api.predic8.de/shop/products/ Write web service request to get all the products
- b. URL https://api.predic8.de/shop/products/
  Write a request to update product id 12
  Request Parameters
  "name": "Red Grapes",
  "price": 1.79,
  "category\_url": "/shop/categories/Fruits",
  "vendor\_url": "/shop/vendors/501"
- c. Write a request to validate that the product 12 has been successfully updated
- d. Write a request to create a new product in the system URL https://api.predic8.de/shop/products/Request Parameters "name": "Coconuts",

"price": 1.79,

"category\_url": "/shop/categories/Fruits",

"vendor\_url": "/shop/vendors/501"

e. Write a to delete product id 2 from the system

3. Use Postman and create request for the following

[10 Points]

You are required to create a collection

You are required to create an environment variable called URL

a. Go to the API documentation stated in the following URL (https://restful-booker.herokuapp.com/apidoc/)

and construct web services test scenarios for the following

- Auth CreateToken
- Booking GetBookingIds
- Booking GetBooking
- Booking UpdateBooking
- Booking DeleteBooking
  - b. Run them automated manner using newman....

[4 Points]

- 4. Use RestAssured and Test NG create the classed to test the following request and verify the Responses [20 Points]
- a.URL http://services.groupkt.com/country/search
   Request Type GET
   With a request parameter named text with a value us
   In the response it should verify that United States of America is being searched

b.Register a customer sending a POST request to URL http://restapi.demoqa.com/customer/registerWith values for FirstName, LastName, UserName, Password and Email You can enter any values for the above request parameters Verify the SuccessCode and Status code

c.Go to the following URL https://developer.oxforddictionaries.com/ and register for an app ID and api key.

Send a get request with the app ID and api Key in the header to the following URL replacing the Spanish word as Hola in

the URL- https://od-api.oxforddictionaries.com/api/v1/entries/es/{Spanish word}/translations=en

Header app\_id - <your App ID> app\_key- < your api key>

- d. Go to https://apiflash.com and register for an access key use the access key and url of a
  - site in request parameters and verify that status code 200 is received as a response
- i. Request type POST
- ii. Request parameters access\_key < your access key> url http://www.google.com

Note – Api flash is a web service which allows you to get a screen print of the site specified in the URL as the response.